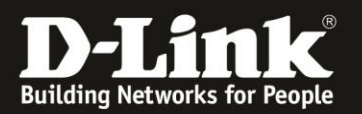

## **Anleitung zur SMS-Funktion**

Für DWR-953 Rev.B

Hat Ihr DWR-953 eine oder mehrere SMS empfangen, blinkt an seiner Vorderseite die SMS-LED. Um diese abzurufen, oder um SMS zu versenden, gehen Sie bitte folgendermaßen vor.

1. Greifen Sie per Webbrowser auf die Konfiguration des DWR-953 zu. Die Standard-Adresse ist [http://192.168.0.1](http://192.168.0.1/)

Ist die Konfigurationsoberfläche auf Englisch, geben Sie im **Password** Feld **admin** ein und klicken auf **Login**.

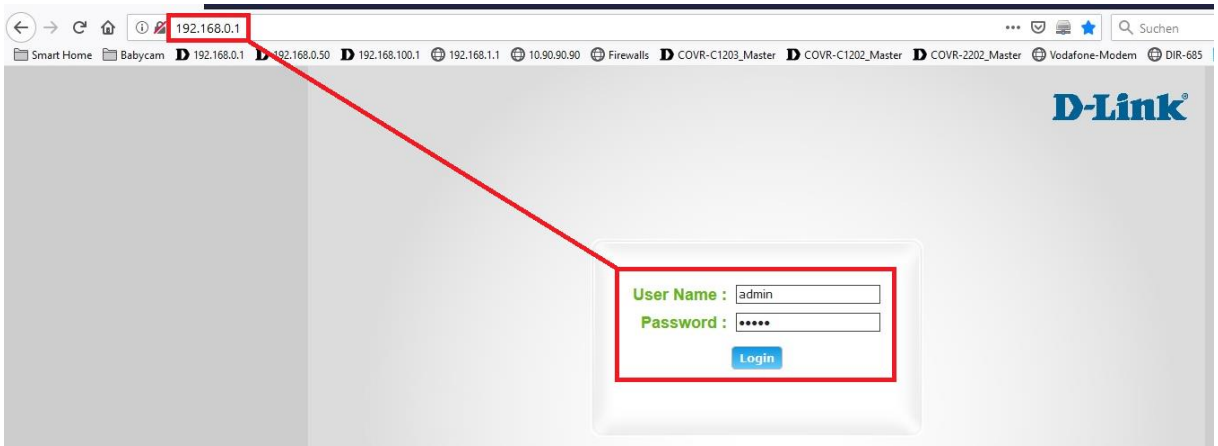

Ist die Konfigurationsoberfläche auf Deutsch, geben Sie im **Kennwort** Feld **admin** ein und klicken auf **Anmeldung**.

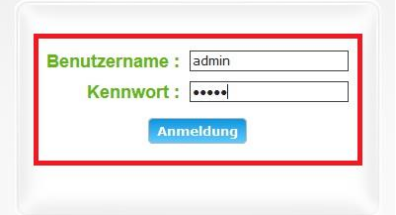

## **Hinweis:**

Haben Sie bereits ein anderes Admin-Passwort konfiguriert, geben Sie dieses an. Kennen Sie das vergebene Admin-Passwort nicht mehr, müssen Sie den DWR-953 auf Werkseinstellungen zurücksetzen (Factory Reset).

Halten Sie dazu den Resettaster auf der linken Seite Ihres eingeschalteten DWR-953 mit z.B. einer Büroklammer oder einer Nadel für 5 - 10 Sekunden gedrückt.

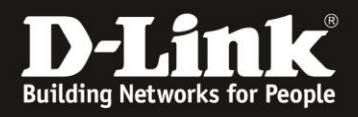

2. Ist die Konfigurationsoberfläche Ihres DWR-953 nicht auf Deutsch, wählen Sie oben-rechts im Aufklappmenü **German** aus.

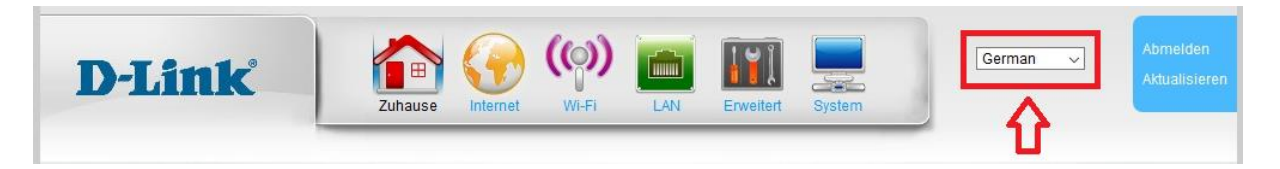

- 3. Wählen Sie oben das Menü **System** und links **Nachrichtendienst** aus.
- 4. Um die empfangenen SMS abzurufen wählen Sie links **SMS-Eingang** aus.

Es werden die empfangenen SMS aufgelistet.

Klicken Sie auf eine, wird deren Inhalt unten angezeigt.

Markieren sie eine mit einen Haken, können sie diese unten **Löschen** – **Antworten** – **Weiterleiten**.

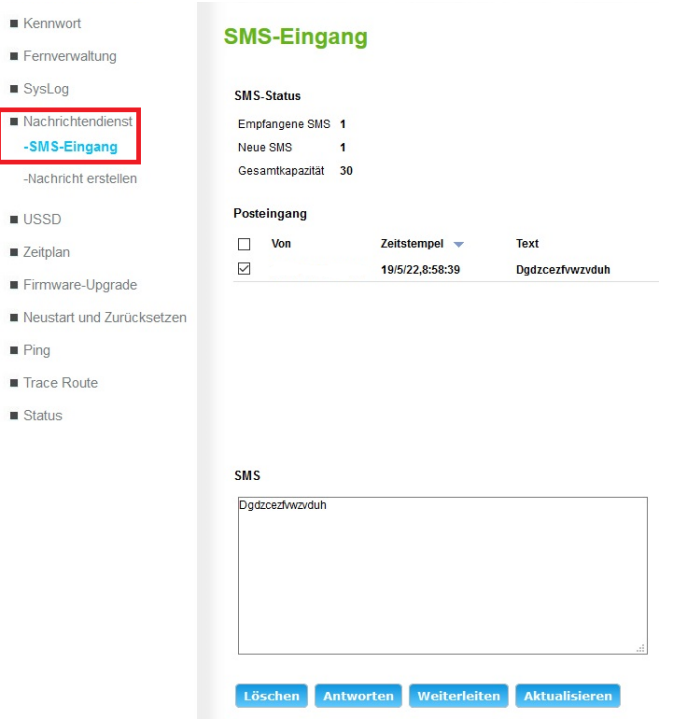

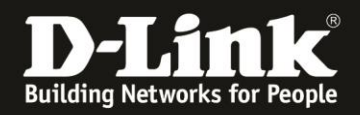

5. Haben Sie auf Antworten oder Weiterleiten oder links auf **Nachricht erstellen** geklickt, geben Sie bei **Empfänger** die Rufnummer des Empfängers der SMS ein (**1**).

Bei Textnachricht geben Sie den Text Ihrer SMS ein (**2**).

Klicken Sie auf Senden um die SMS zu versenden (**3**).

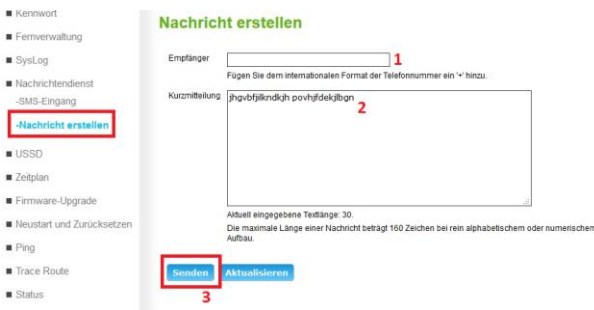

Nach erfolgreichem Versand der SMS erscheint ein **Senden/OK**. Klicken Sie auf **OK**.

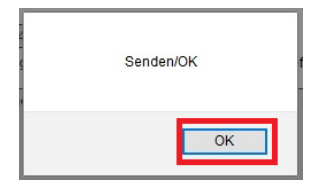

## **Hinweis zur Empfänger-Rufnummer:**

Die Rufnummer wird mit der Landesvorwahl abgekürzt z.B. +49 eingegeben. In dem Fall muss die Vorwahl dann ohne Null angegeben werden, z.B. 151 statt 0151.

Ist der Empfänger im gleichen Land kann die Landesvorwahl auch weggelassen werden.

Alles so wie auch bei einem Handy oder Smartphone.